## **ΤΕΧΝΟΛΟΓΙΚΟ ΕΚΠΑΙΔΕΥΤΙΚΟ ΙΔΡΥΜΑ (Τ.Ε.Ι.) Α.Μ.Θ. ΣΧΟΛΗ ΤΕΧΝΟΛΟΓΙΚΩΝ ΕΦΑΡΜΟΓΩΝ ΤΜΗΜΑ ΜΗΧΑΝΙΚΩΝ ΠΛΗΡΟΦΟΡΙΚΗΣ ΜΑΘΗΜΑ Ψηφιακή Επεξεργασία Εικόνας Εαρινό Εξάμηνο 2014-2015 Τελική Εξέταση Περιόδου Ιουνίου Εισηγητής: Δρ. Παχίδης Θεόδωρος**

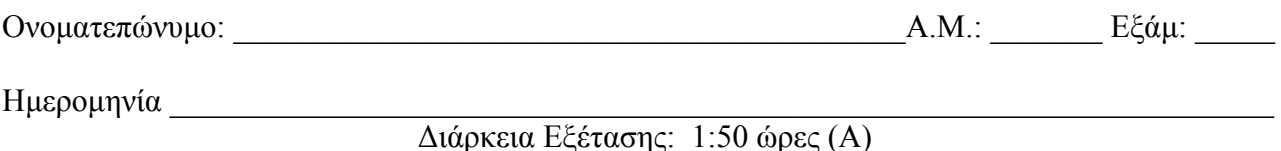

## **Θέματα**

- 1. Τι είναι η aliasing και τι επίδραση έχει σε μία εικόνα; Εξηγείστε αναλυτικά. (10 μονάδες)
- 2. Τι είδους φίλτρο παριστάνει η παρακάτω εξίσωση; Σε τι χρησιμεύει αυτό και με ποιο τρόπο επιτυγχάνει το επιθυμητό αποτέλεσμα; (10 μονάδες)

$$
H(u,v) = 1 - e^{-D^2(u,v)/2D_0^2}
$$

- 3. Τι παριστάνει ένα ιστόγραμμα; Σε τι χρησιμεύει; Εξηγείστε αναλυτικά. Πως με τη βοήθειά του είναι δυνατή η ταξινόμηση των εικόνων ανάλογα με την κατανομή των εντάσεων των pixels σε μια εικόνα αποχρώσεων του γκρι; (10 μονάδες)
- 4. Τι είναι ο θόρυβος του αλατοπίπερου; Εξηγείστε. Ποια εξίσωση παριστάνει ένα τέτοιο θόρυβο; Ποια είναι κατά την άποψή σας η καλύτερη μέθοδος για την απομάκρυνση τέτοιου θορύβου από μία εικόνα; Εξηγείστε. (10 μονάδες)
- 5. Πως επιδρούν οι λειτουργίες της επέκτασης και του κλεισίματος σε μια εικόνα; Εξηγείστε αναλυτικά. Ποια είναι τα σύμβολα και ποιες είναι οι μαθηματικές εκφράσεις που εκφράζουν αυτές τις λειτουργίες; (10 μονάδες)
- 6. Ποια είναι η επίδραση της παρακάτω μάσκας σε μια εικόνα αποχρώσεων του γκρι; Εξηγείστε αναλυτικά. Ποια είναι η μαθηματική έκφραση που αντιστοιχεί σε αυτή τη μάσκα; (10 μονάδες)

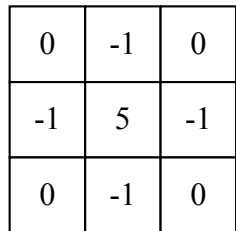

- 7. Τι είναι το μοντέλο χρωμάτων HSI; Ποια πλεονεκτήματα και ποια μειονεκτήματα έχει σε σχέση με το μοντέλο RGB; (10 μονάδες)
- 8. Γράψτε στο MATLAB τον απαιτούμενο κώδικα ώστε να είναι δυνατή η εξομάλυνση μιας εικόνας αποχρώσεων του γκρι, που διαβάζετε από ένα αρχείο εικόνας, με κάποιο φίλτρο εξομάλυνσης μεγέθους *m* = (AEM mod 25)×2 + 3 και στη συνέγεια η απεικόνισή της αργικής και της τελικής εικόνας στο ίδιο πλαίσιο. (10 μονάδες)
- 9. Γράψτε στο MATLAB τον απαιτούμενο κώδικα ώστε να είναι δυνατός ο χρωματισμός μιας εικόνας αποχρώσεων του γκρι με *K* χρώματα όπου το  $K = 2^{(AEM mod 6)+2}$ . Απεικονίστε την αρχική και την τελική χρωματισμένη εικόνα με τους σχετικούς τίτλους. (10 μονάδες)

10. Γράψτε στο MATLAB τον απαιτούμενο κώδικα ώστε να είναι δυνατή: α) η ανάγνωση μιας εικόνας που θα επιλέξετε από τον υποκατάλογο Images που βρίσκεται στον υποκατάλογο users στον δίσκο C: και η απεικόνισή της με τίτλο «Αρχική Εικόνα», β) στη συνέχεια η μεγέθυνση της εικόνας με συντελεστή κλιμάκωσης *s* για κάθε άξονα ίσο με  $s = (AEM \mod 10) \times 0.2 + 0.2$ , γ) η κατοπτρική της ως προς τον άξονα των Y, δ) η αποθήκευσή της στον ίδιο υποκατάλογο με ένα διαφορετικό όνομα και επέκταση ονόματος και τέλος ε) η απεικόνισή της με τίτλο «Επεξεργασμένη Εικόνα». (10 μονάδες)

Οι εντολές – συναρτήσεις από την εργαλειοθήκη Επεξεργασίας Εικόνας του MATLAB είναι:

imread, imwrite, imshow, figure, imresize, imrotate, imtransform, maketform, impyramid, rgb2gray, checkerboard, gray2ind, ind2gray, imcrop, imhist, histeq, imsharpen, imadjust, imnoise, medfilt2, imshowpair, fspecial, imfilter, imabsdiff, imcomplement, subplot, imadd, imdivide, immultiply, imsubtract, graythresh, im2bw, grayslice, imsave, roipoly, roifilt2, subimage, imwarp, imfuse, wiener2, label2rgb, multithresh, imquantize, strel, imerode, imdilate, imopen, imclose, bwmorph.

- **Τα θέματα και το πρόχειρο θα επιστραφούν.**
- **Βεβαιωθείτε ότι έχετε κλείσει και «εξαφανίσει» το κινητό τηλέφωνό σας.**
- **Μια άσκηση θεωρείται σωστή αν ακολουθεί σωστή μεθοδολογία και έχει σωστό αποτέλεσμα.**

=======================================================================

 **Στις ασκήσεις το mod σημαίνει υπόλοιπο της διαίρεσης. Έτσι αν ΑΕΜ είναι ο προσωπικός σας αριθμός μητρώου τότε το υπόλοιπο που προκύπτει από τη διαίρεση του ΑΕΜ σας με κάποιο αριθμό είναι το επιθυμητό αποτέλεσμα. (π.χ. (2748 mod 22)x10+5 = 20x10+5 = 205)** 

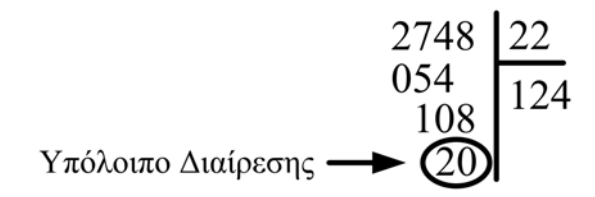

## **ΚΑΛΗ ΕΠΙΤΥΧΙΑ**